# Konfigurieren statischer Routen mit FDM

## Inhalt

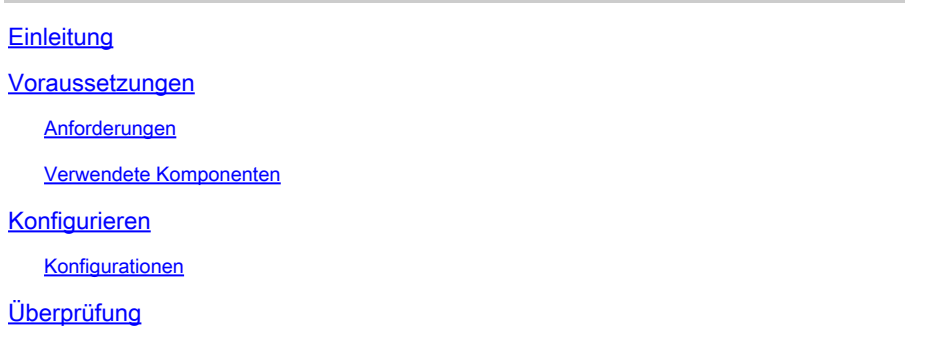

## **Einleitung**

In diesem Dokument wird beschrieben, wie Sie statische Routen im FirePOWER-Gerätemanager (FDM) konfigurieren.

### Voraussetzungen

### Anforderungen

Es wird empfohlen, über Kenntnisse in den folgenden Themen zu verfügen:

• Erstkonfiguration von Cisco Secure Firewall Threat Defense.

### Verwendete Komponenten

Die Informationen in diesem Dokument basieren auf der Softwareversion:

• Firepower Threat Defense Version 7.0.5.

Die Informationen in diesem Dokument beziehen sich auf Geräte in einer speziell eingerichteten Testumgebung. Alle Geräte, die in diesem Dokument benutzt wurden, begannen mit einer gelöschten (Nichterfüllungs) Konfiguration. Wenn Ihr Netzwerk in Betrieb ist, stellen Sie sicher, dass Sie die möglichen Auswirkungen aller Befehle kennen.

### Konfigurieren

### Konfigurationen

Schritt 1: Klicken Sie auf Gerät, und wechseln Sie zu Routing.

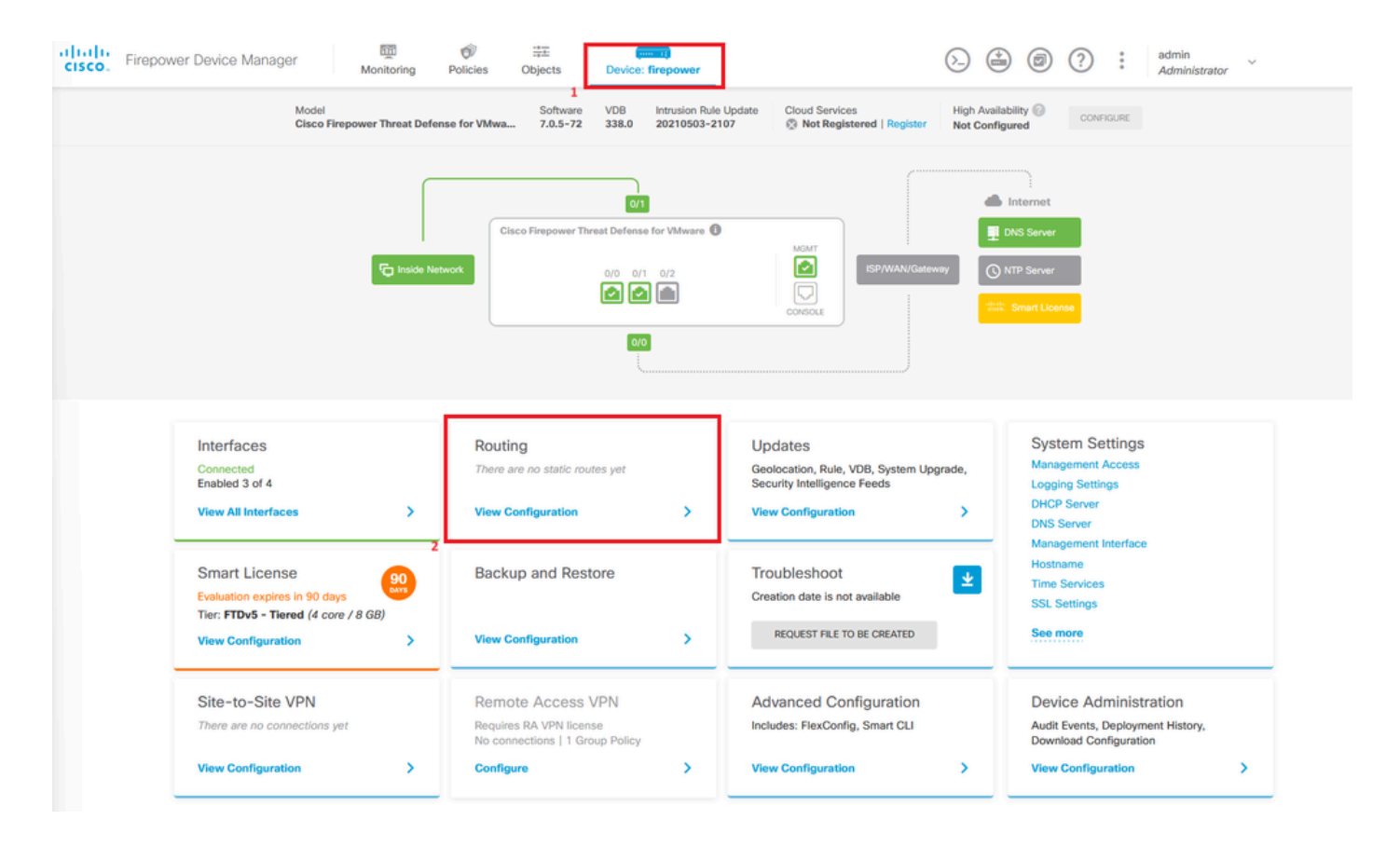

Schritt 2: Klicken Sie auf das Pluszeichen (+), um eine statische Route hinzuzufügen.

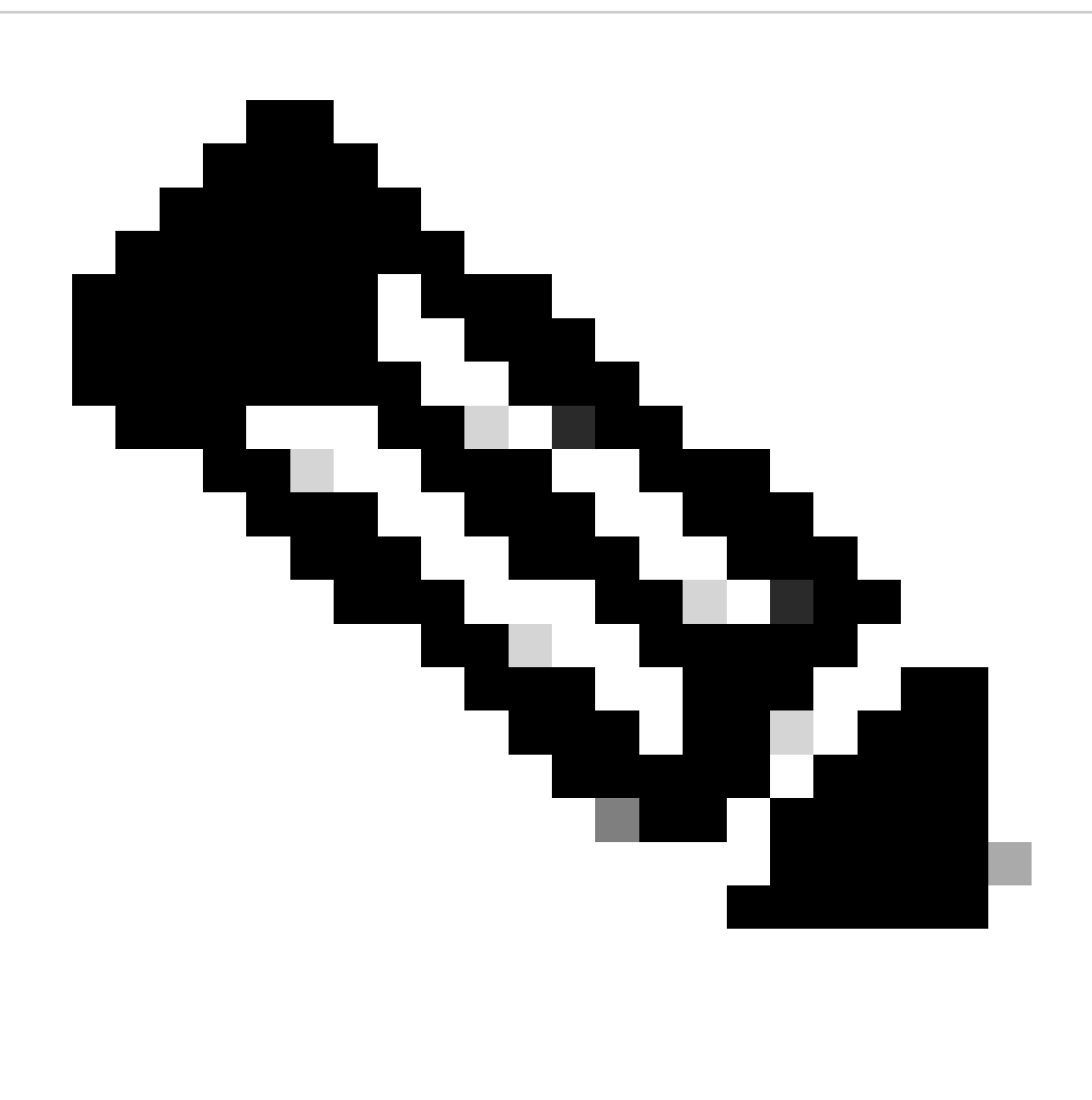

Hinweis: Falls Sie über virtuelle Router verfügen, stellen Sie sicher, dass Sie den richtigen virtuellen Router ausgewählt haben.

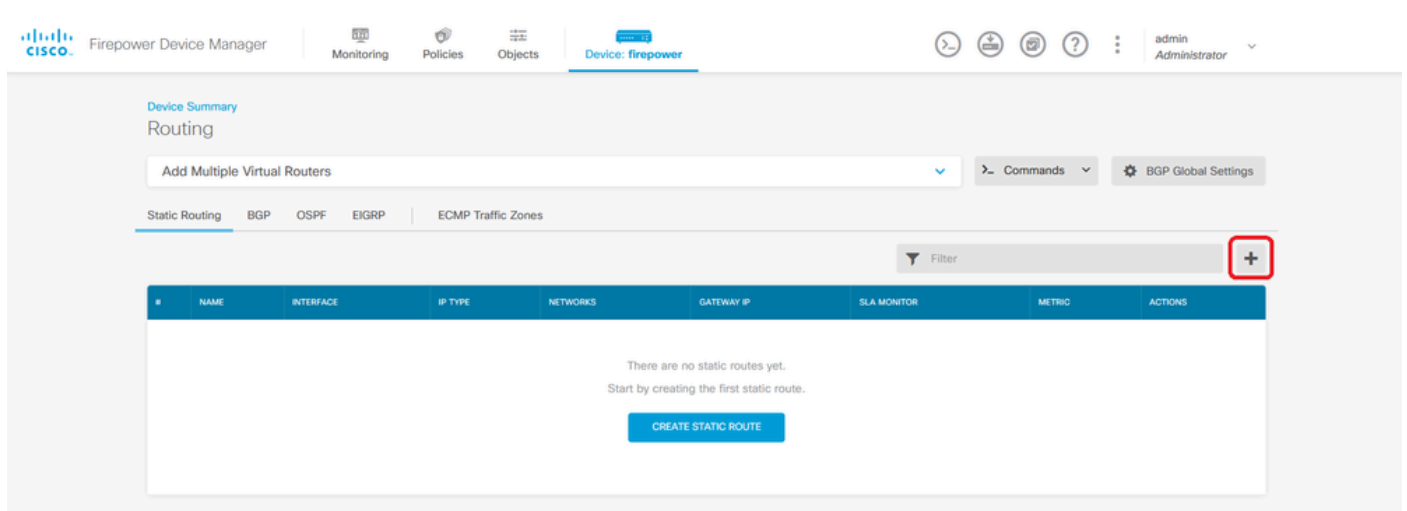

Schritt 3: Fahren Sie mit der Konfiguration der Eigenschaften für statische Routen fort.

- Name: Routenname.
- Beschreibung (optional): Detaillierte Angaben zur Route.
- Interface (Schnittstelle): Wählen Sie die Schnittstelle aus, an die der Datenverkehr gesendet werden soll.
- Protocol: Gibt das Routing-Protokoll an.
- Netzwerke: Wählen Sie in der Liste der verfügbaren Netzwerke das Netzwerkobjekt der Zielnetzwerke aus, oder erstellen Sie es.
- Gateway: Wählen Sie das Netzwerkobjekt aus, oder erstellen Sie es mit der IP-Adresse des Hosts, an den der gesamte Datenverkehr gesendet werden soll. Geben Sie die Werte für Name und Host ein.

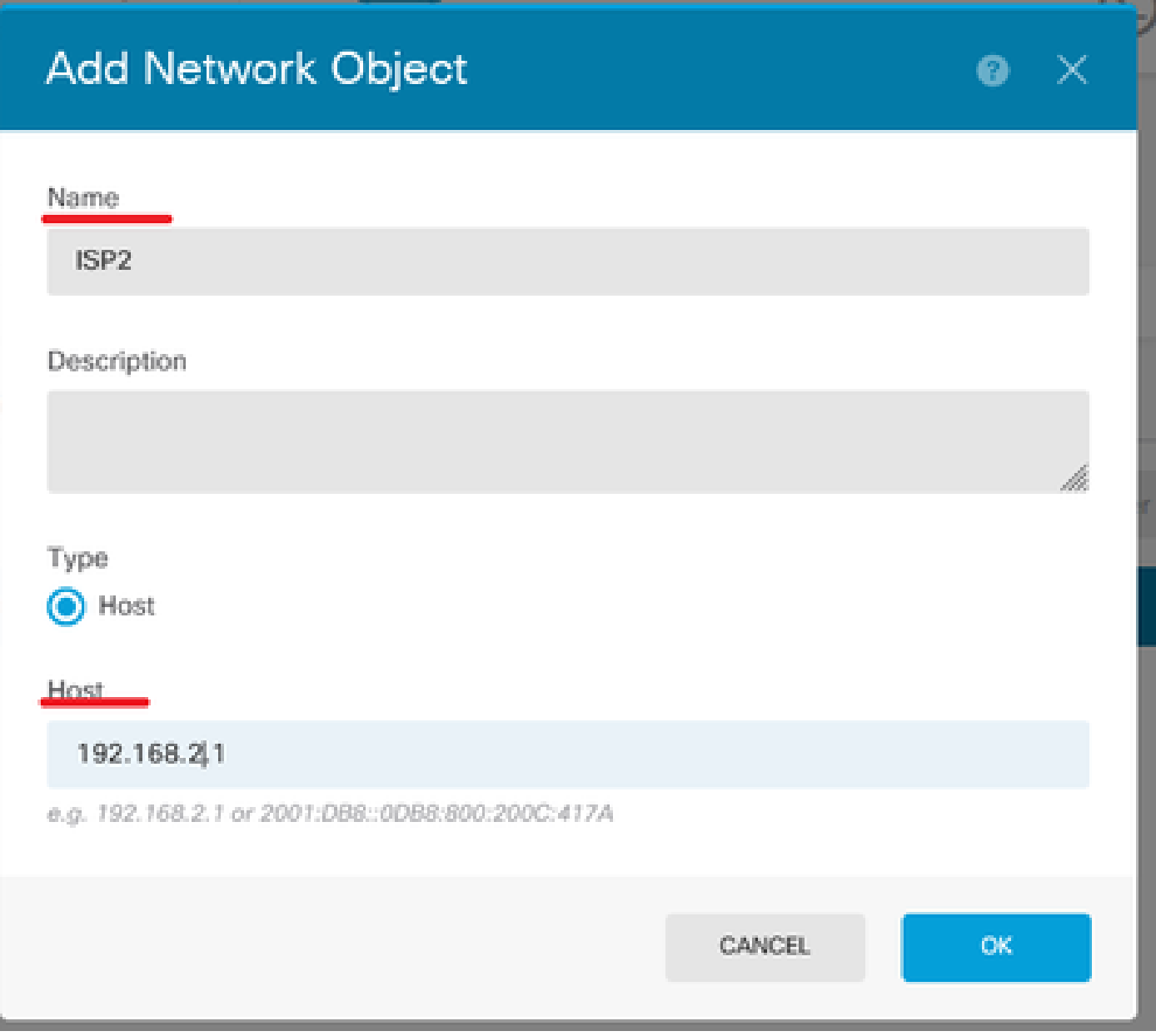

- Metrisch: Geben Sie einen Wert zwischen 1 und 254 für die administrative Distanz ein. Beachten Sie, dass die Route umso bevorzugter ist, je niedriger der Wert ist.
- SLA Monitor (optional): Wenn Sie sicherstellen möchten, dass diese Route immer verfügbar •ist, müssen Sie dieses Feld konfigurieren. Diese Option funktioniert nur mit dem IPV4- Protokoll.

## **Add Static Route**

### Name

Syslog\_Servers

### Description

Interface

outside2 (GigabitEthernet0/2)

IPv6

0

#### Protocol

 $\odot$  IPv4

#### **Networks**

÷

• Klicken Sie zum Abschließen auf OK.

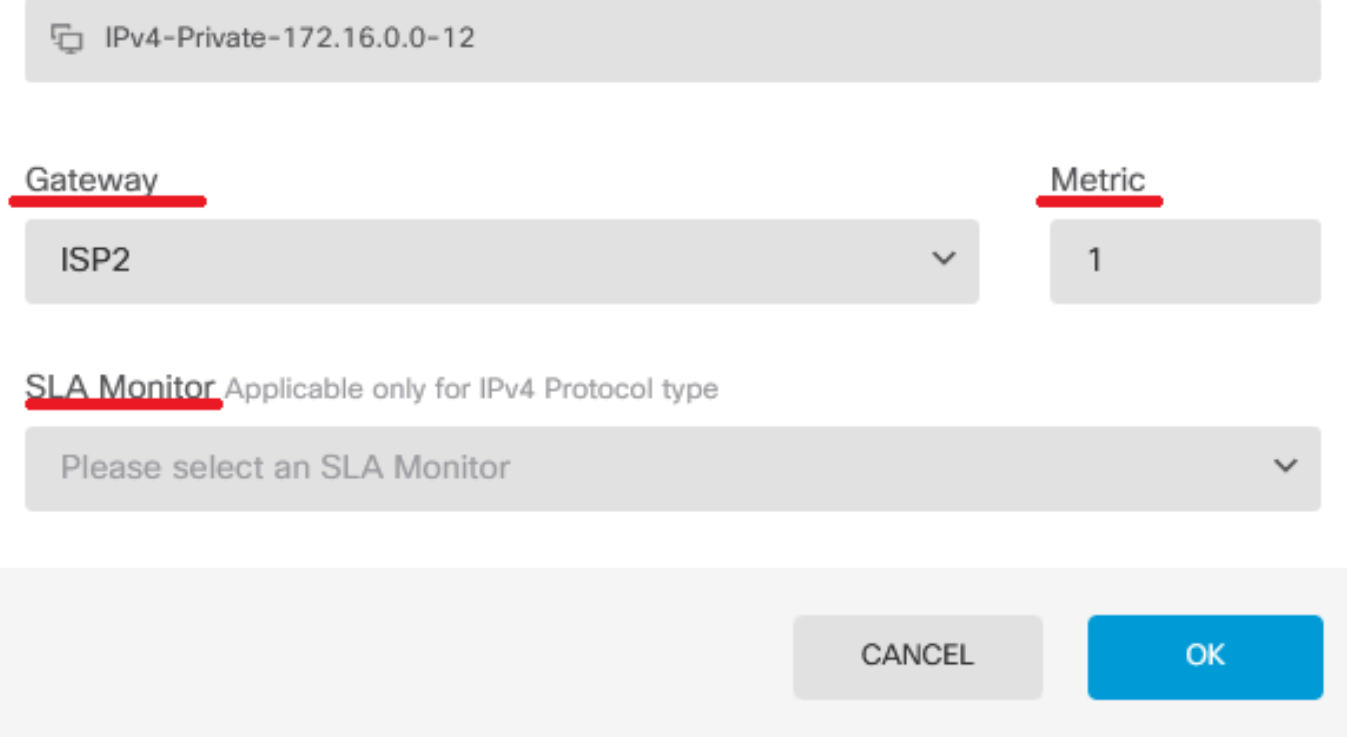

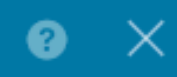

Schritt 4: Klicken Sie auf Bereitstellung.

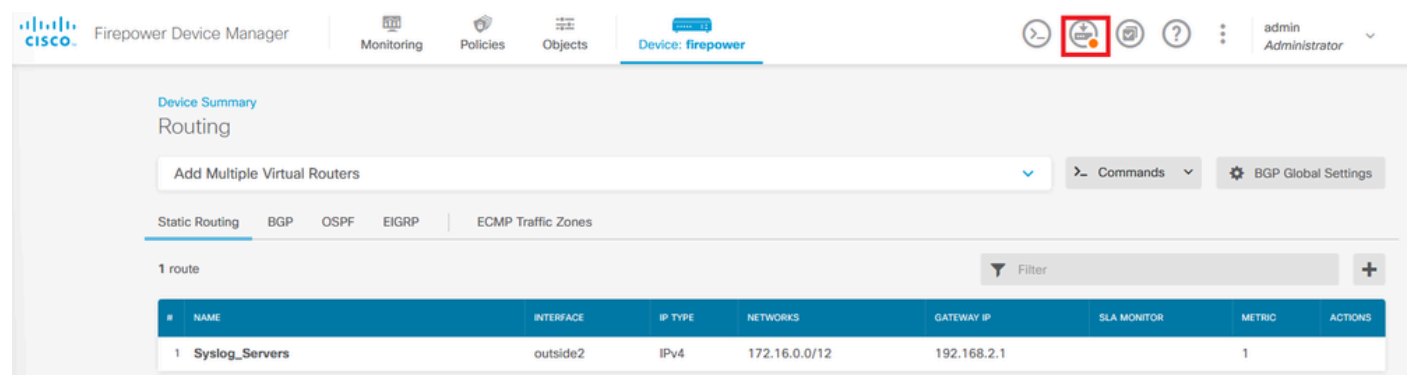

Schritt 5: Bereitstellen der Richtlinie

| <b>Pending Changes</b>                                                                                  |                                                                                                    |                                                                                                    |  |                  |
|----------------------------------------------------------------------------------------------------|----------------------------------------------------------------------------------------------------|----------------------------------------------------------------------------------------------------|--|------------------|
| <b>Last Deployment Completed Successfully</b><br>$\sim$<br>30 Jan 2024 12:30 PM. See Deployment History |                                                                                                    |                                                                                                    |  |                  |
|                                                                                                    | Deployed Version (30 Jan 2024 12:30 PM)                                                                | Pending Version                                                                                                    |  | <b>CO</b> LEGEND |
| œ                                                                                                    | Static Route Added: Syslog_Servers                                                                     |                                                                                                    |  |                  |
|                                                                                                    | $\overline{\phantom{a}}$<br>$\overline{\phantom{0}}$<br>iface:<br>$\overline{\phantom{0}}$<br>gateway: | metricValue: 1<br>ipType: IPv4<br>name: Syslog_Servers<br>outside2                                                                                                    |  |                  |
|                                                                                                    | $\overline{\phantom{0}}$                                                                               | ISP2                                                                                                    |  |                  |
|                                                                                                    | networks:<br>$\overline{\phantom{0}}$                                                                  | IPv4-Private-172.16.0.0-12                                                                                                    |  |                  |
|                                                                                                    | Physical Interface Edited: outside2<br>enabled: false                                                  | true                                                                                                    |  |                  |
|                                                                                                    | -                                                                                                    | ipv4.ipAddress[0].standbyIpAddress:<br>ipv4.ipAddress[0].netmask: 255.255.255.0<br>ipv4.ipAddress[0].ipAddress: 192.168.2.2<br>ipv6.ipAddresses[0].standbyIpAddress:<br>ipv6.ipAddresses[0].ipAddress:<br>name: outside2<br>ipv6.linkLocalAddress.standbyIpAddress:<br>ipv6.linkLocalAddress.ipAddress: |  |                  |
| Network Object Added: ISP2                                                                              |                                                                                                    |                                                                                                    |  |                  |
|                                                                                                    | $\overline{\phantom{0}}$<br>$\overline{\phantom{0}}$<br>$\overline{\phantom{0}}$                       | subType: Host<br>value: 192.168.2.1<br>isSystemDefined: false<br>dnsResolution: IPV4_AND_IPV6<br>name: ISP2                                                                                                    |  |                  |
|                                                                                                    | MORE ACTIONS V                                                                                         | <b>DEPLOY NOW</b><br>CANCEL                                                                                                    |  |                  |

## Überprüfung

Um zu überprüfen, ob diese Einstellung korrekt angewendet wurde, müssen Sie über die CLI auf das Gerät zugreifen.

Führen Sie den Befehl in der CLI aus show running-config route.

```
> show running-config route<br>route outside2 172.16.0.0 255.240.0.0 192.168.2.1 1
```
Überprüfen Sie mit "Route **anzeigen**", ob die Route in der Routing-Tabelle enthalten ist.

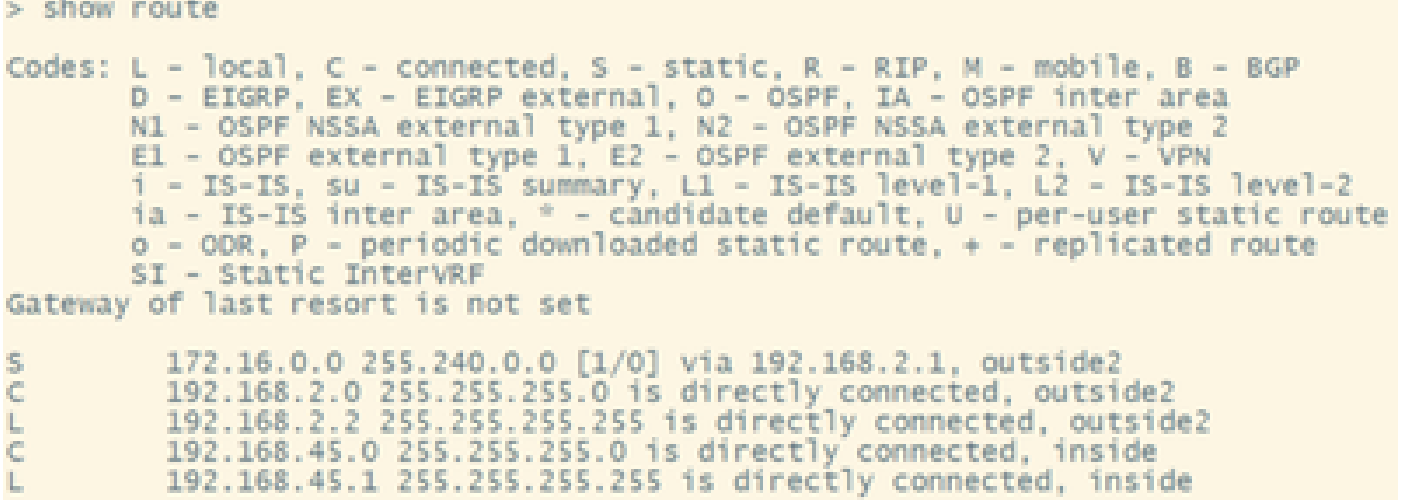

### Informationen zu dieser Übersetzung

Cisco hat dieses Dokument maschinell übersetzen und von einem menschlichen Übersetzer editieren und korrigieren lassen, um unseren Benutzern auf der ganzen Welt Support-Inhalte in ihrer eigenen Sprache zu bieten. Bitte beachten Sie, dass selbst die beste maschinelle Übersetzung nicht so genau ist wie eine von einem professionellen Übersetzer angefertigte. Cisco Systems, Inc. übernimmt keine Haftung für die Richtigkeit dieser Übersetzungen und empfiehlt, immer das englische Originaldokument (siehe bereitgestellter Link) heranzuziehen.